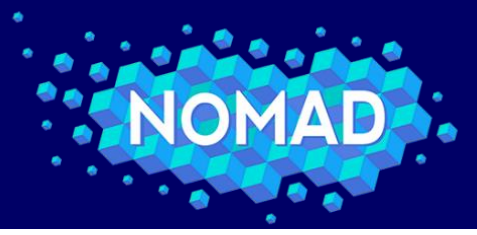

S DISCOVERY

# Creation of 360° videos from volumetric datasets

Use cases: Excitons in lithium fluoride Adsorption of carbon dioxide on calcium oxide

Rubén Jesús García-Hernández (LRZ)

**SuperMUC Status and Results Workshop 2018 Garching, Germany. July 25, 2018**

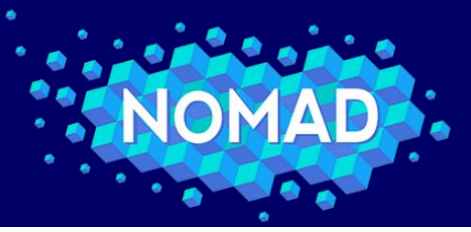

**Introduction to NOMAD**

**MATERIALS DISCOVERY** 

# Field: Materials Science

Exploring chemical reactions to discover optimal materials for given usecases and new properties of existing materials

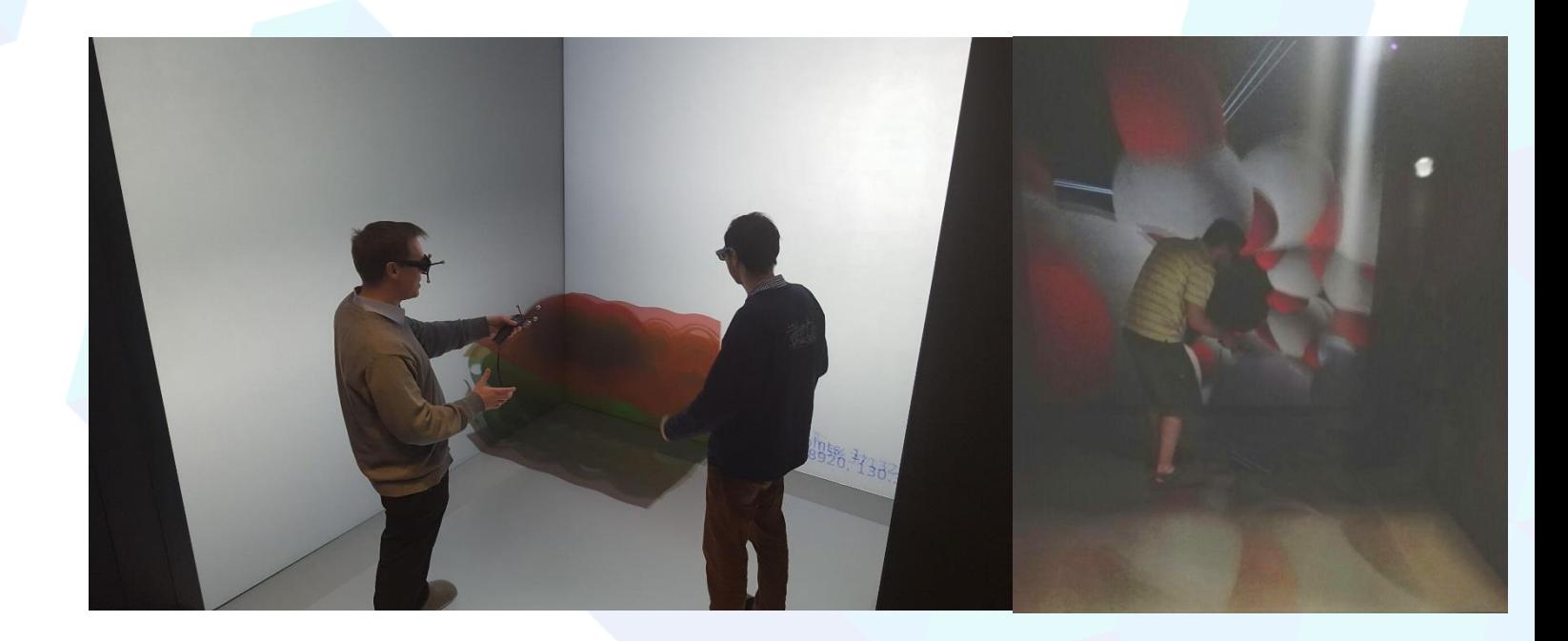

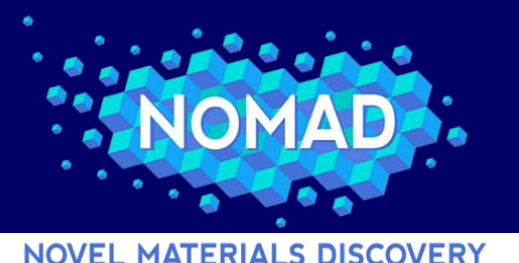

**NOMAD Overview**

• NOMAD Repository: largest collection of materials science simulations

- Code-independent view (archive)
- Material-centric property view (encyclopedia)
- Machine learning to discover new properties and descriptors (big-data analytics)
- Advanced graphics for interactive data exploration
- VR technology allows a view into the nanoscale

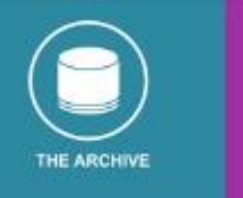

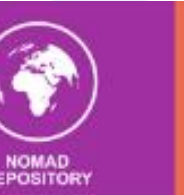

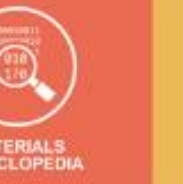

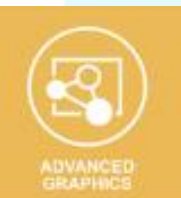

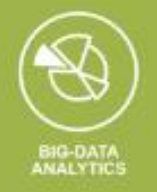

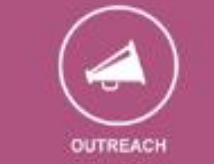

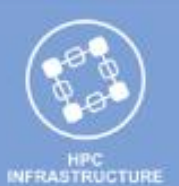

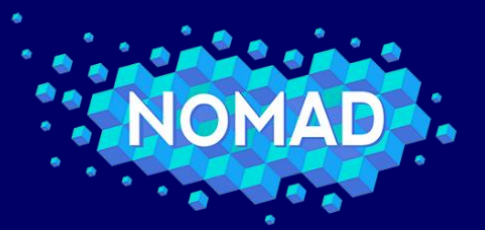

### **Virtual Reality: General viewer**

**NOVEL MATERIALS DISCOVERY** 

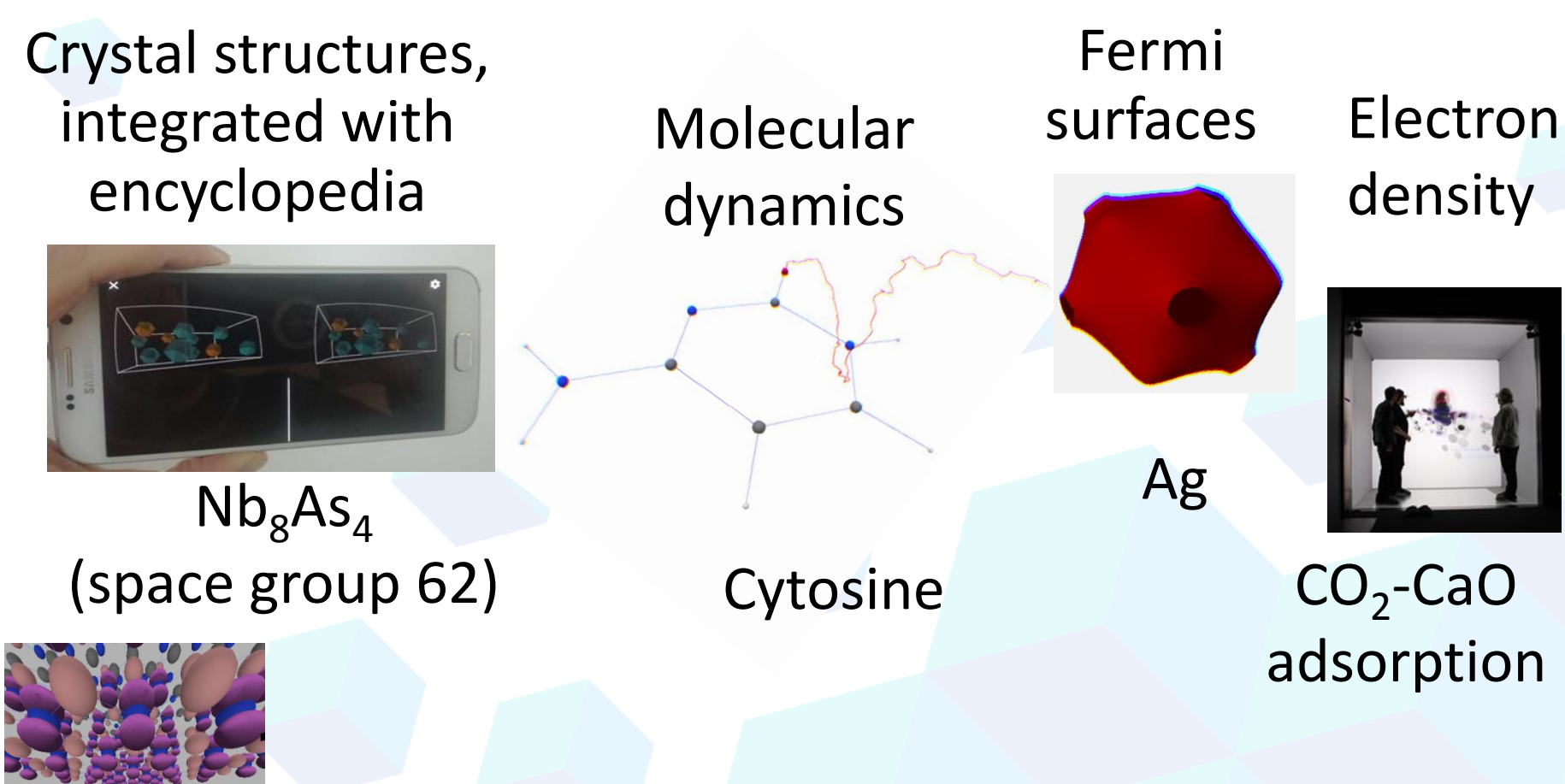

Excitons, graphene-BN heterostructures

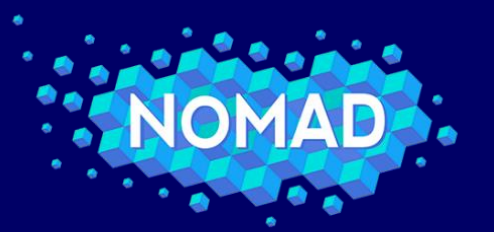

### **Excitons: electron-hole pairs**

**NOVEL MATERIALS DISCOVERY** 

$$
\phi_{\lambda}(\mathbf{r}_e, \mathbf{r}_h) = \sum_{c} A_{\lambda}^{c\vee} \psi_c(\mathbf{r}_e) \psi_{\nu}(\mathbf{r}_h)
$$
\n
$$
\phi_{\lambda}(\mathbf{r}_e, \mathbf{r}_h)
$$

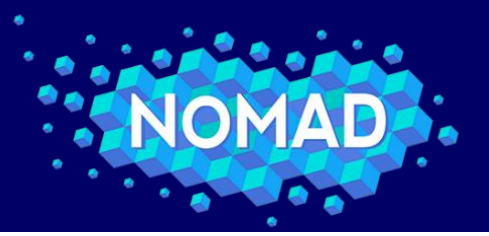

### **Example datasets for Outreach: video creation**

**NOVEL MATERIALS DISCOVERY** 

- Two example chemical systems chosen:
	- Adsorption of  $CO<sub>2</sub>$  on CaO surface
		- 4D dataset, time evolution of electron density [https://youtu.be/zHlS\\_8PwYYs](https://youtu.be/zHlS_8PwYYs)

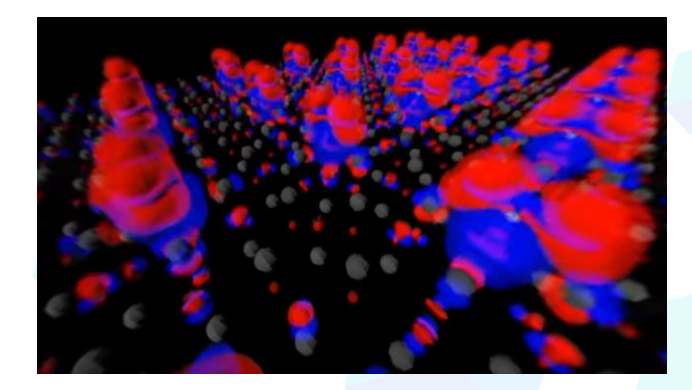

- Electron-hole (exciton) interaction in LiF
	- 6D dataset <https://youtu.be/XPPDeeP1coM>
- Use of the pipeline for virtual reality preprocessing to generate stereo, panoramic videos

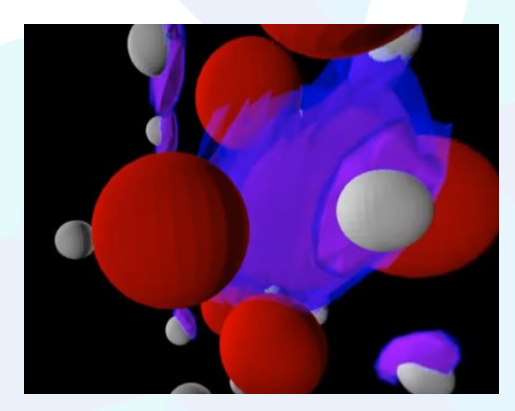

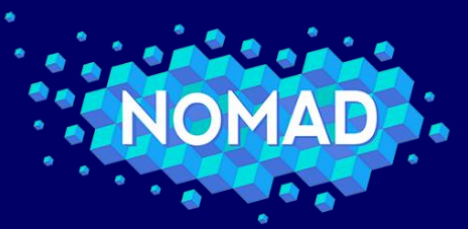

**MATERIALS DISCOVERY** 

- We use Blender with the cycles renderer, which has support for creation of 360° panoramas
- Isosurfaces (ply) can be imported directly
- Atoms in xyz format can be imported by using an external plugin <https://wiki.blender.org/index.php/Extensions:2.6/Py/Scripts/Import-Export/XYZ> (alternative, export to vrml using paraview or other software)
- Python scripting can be used to load the scene, setup the camera and render frames
- Use e.g. ffmpeg to prepare the video

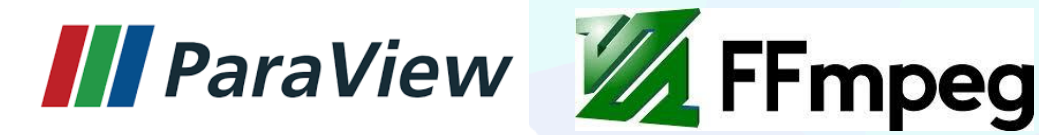

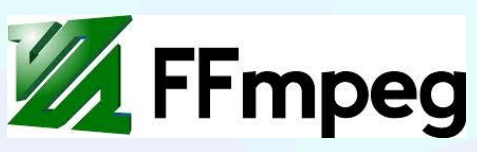

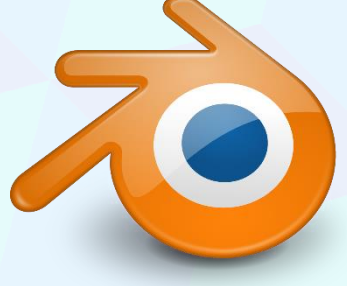

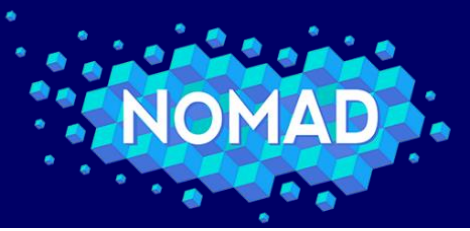

**MATERIALS DISCOVERY** 

Things to take into account:

- Cycles is physically based -> new material definitions
- High resolution required: 8k or 16k
	- 8k for visualization in VR devices
	- 16k for upload to youtube, because of the zoom control
	- This means: high memory and cpu requirements for video generation
- High quality rendering in the raytracing parameters to avoid flickering (samples per pixel)

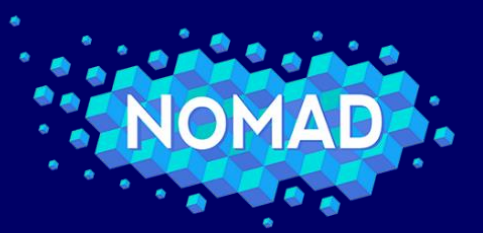

#### **NOVEL MATERIALS DISCOVERY**

Enabling Cycles

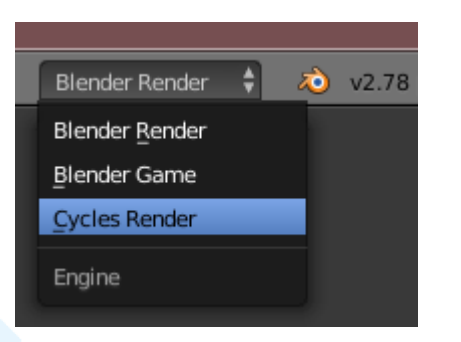

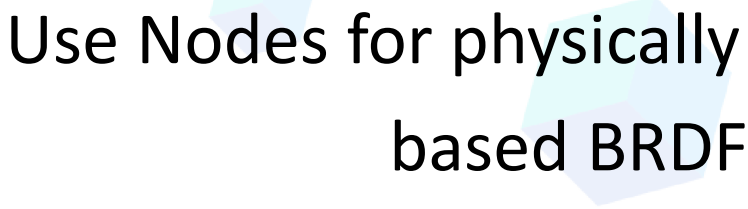

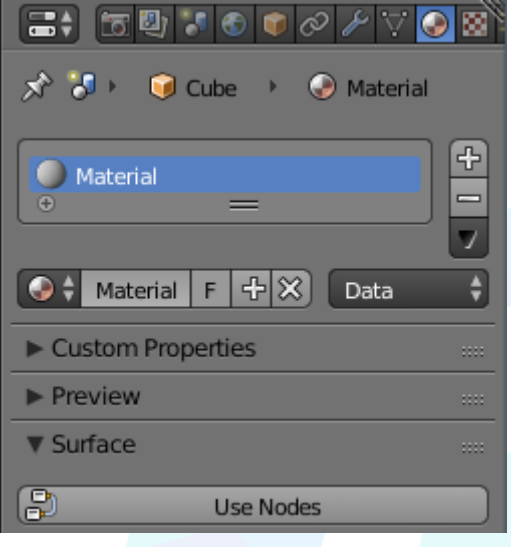

**Example**

Change the camera Lens to Panoramic Type: Equirectangular

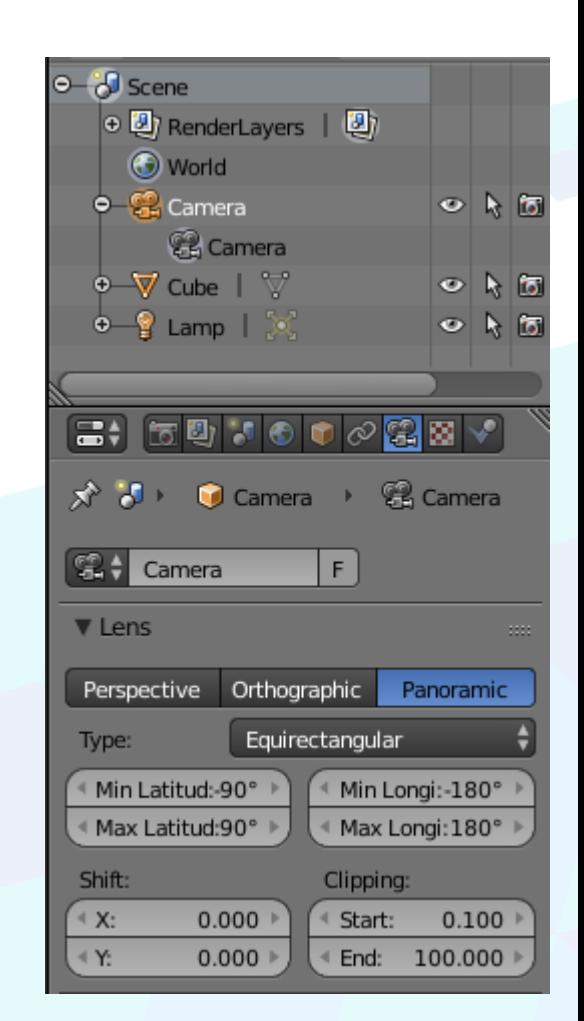

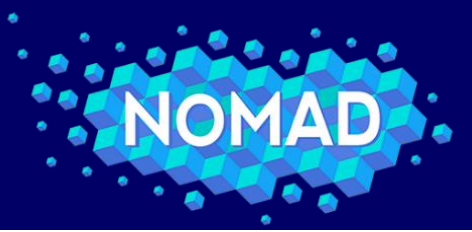

**MATERIALS DISCOVERY** NOV

#### Resolution and aspect ratio Stereo Stereo3D, top-bottom

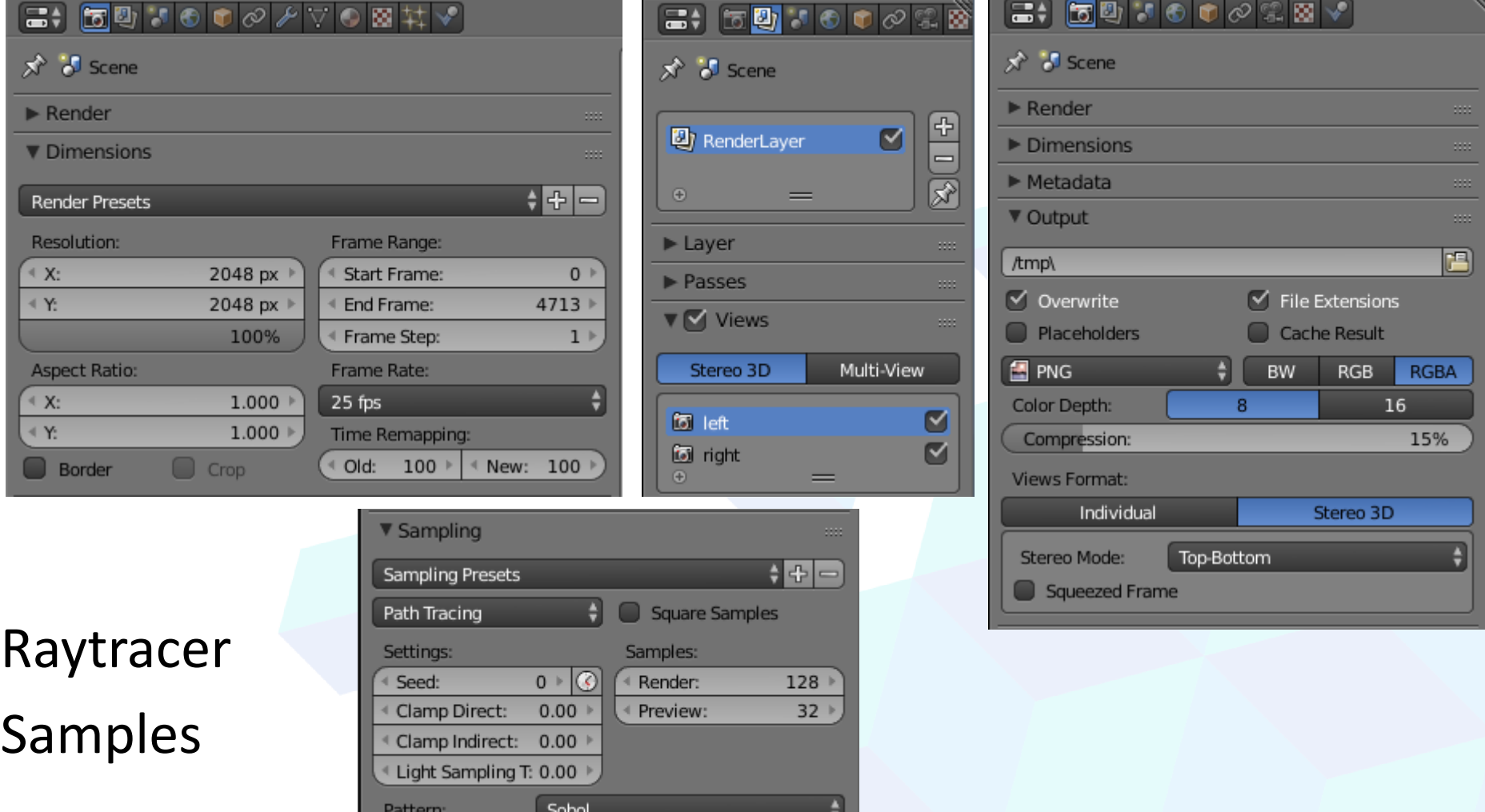

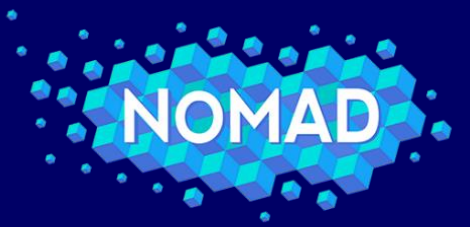

# **Highlights of the Python scripts**

**NOVEL MATERIALS DISCOVERY** 

- Loading, cloning, transform, render, save
- import bpy
- matISO1=bpy.data.materials.get("ISO0001")

# loop through frames

- camera.location=(…)
- bpy.ops.import\_mesh.ply(filepath=string)

#### **Cleanup**

for o in bpy.data.objects: if (o.type=='MESH'): scn.objects.unlink(o) o.user\_clear() bpy.data.objects. remove(o)

- bpy.context.scene.objects.active.data.materials.append(mat)
- M=bpy.data.objects.new("atom %d %d" %(i,j), MBase.data.copy()) scn.objects.link(M); scn.update()
- M.location=…; M.scale=…; M.parent=…;
- bpy.data.scenes["Scene"].render.filepath=OUTPUTPATH % time
- bpy.ops.render.render(write\_still=True )

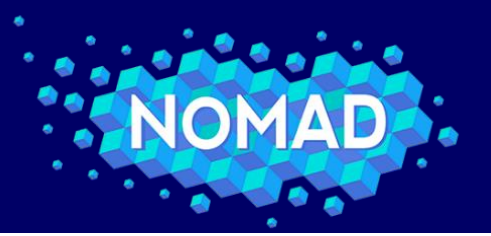

**NOVEL MATERIALS DISCOVERY** 

### Resulting frame:

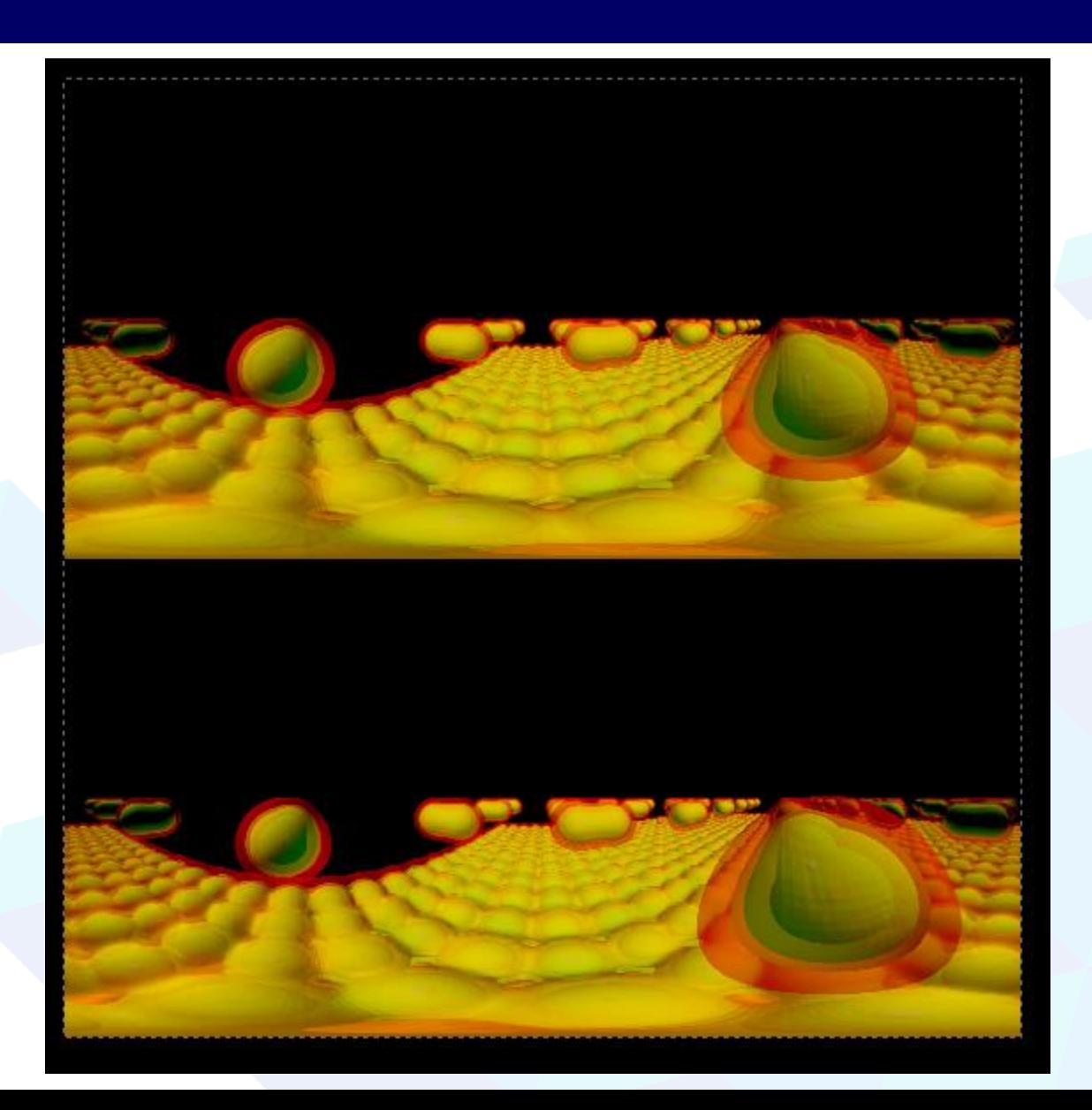

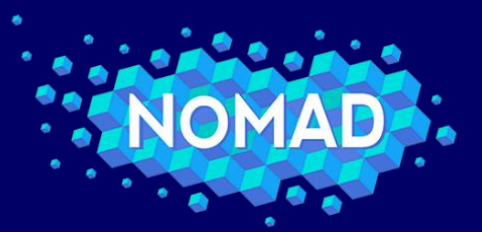

**MATERIALS DISCOVERY NOVEL** 

### Various scenes and audio tracks can be combined to create the final video

### Video-editing panel of Blender

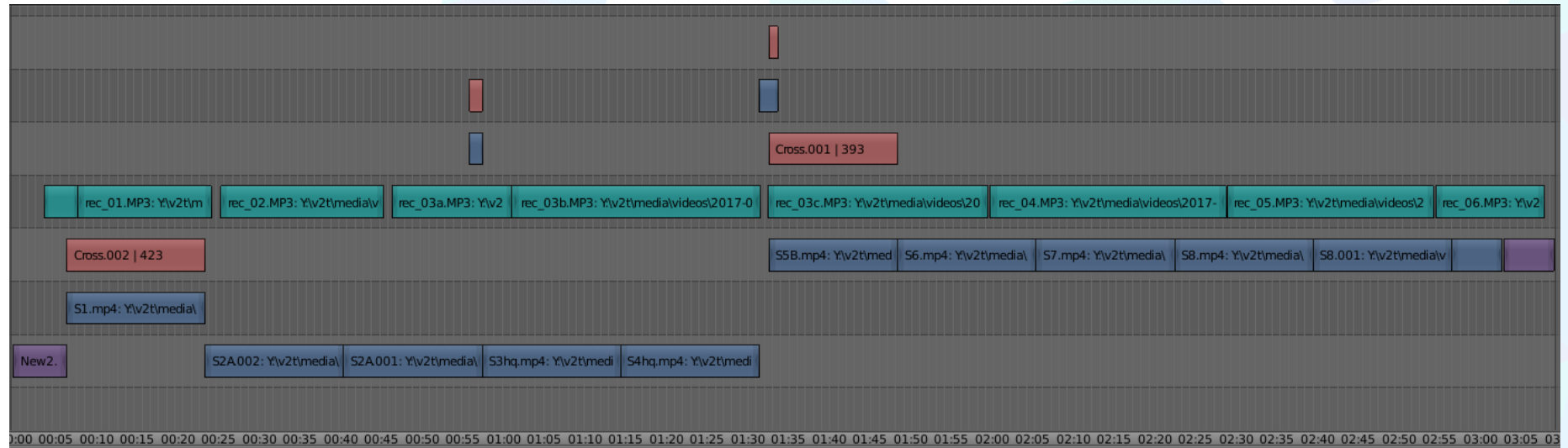

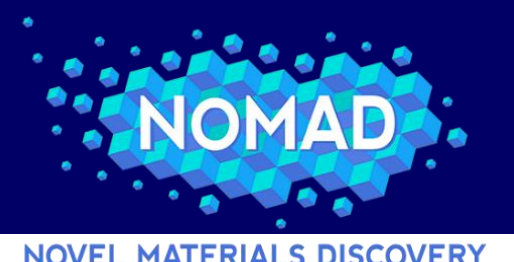

**Rendering in SuperMUC**

- Raytracing is an expensive algorithm, especially at the resolutions and quality settings required for 360° video
- Each frame can be calculated independently, so parallel batch jobs can be used to calculate multiple frames simultaneously.
- Since each frame may take a different time, CPU use is maximized by calculating various consecutive frames in each blender instance
- Cycles was added in a relatively recent version of blender, so proot can be used to run the newest version within a suitable environment

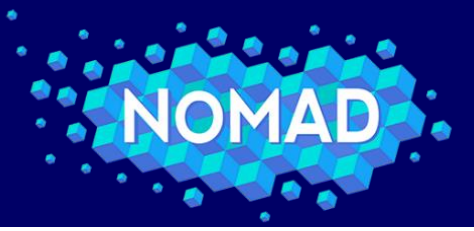

### **SuperMUC resources used**

**ATERIALS DISCOVERY** 

- LRZ Linux Cluster and SuperMUC were used to render parts of the movies.
- Each frame takes about 7 hours of wall processing time on the 24 core machines (i.e. 168 CPU hours / frame).
- 941 frames rendered.
- Total = 158088 CPU-hours

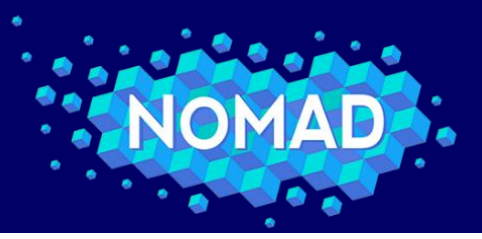

### **Example usecase: Long Night of Science**

**NOVEL MATERIALS DISCOVERY** 

- Immersive exciton visualization
- Showcased during the Long Night of Science in Berlin, at the Fritz-Haber-Institut der Max-Planck-Gesellschaft
- Youtube + Google Cardboard
- A 360° movie by NOMAD: An Exciton in Lithium Fluoride – Where is the electron?

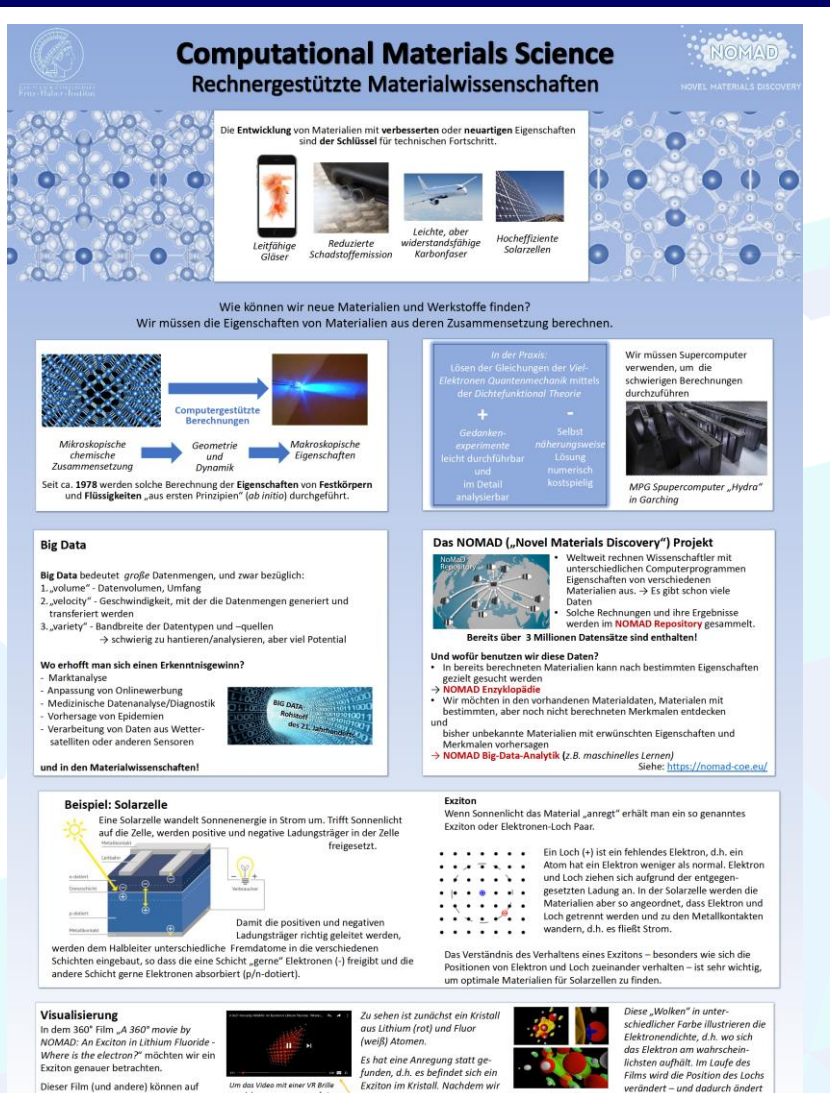

den Kristall näher zoomen und

die meisten Atome ausblenden.

sehen wir kleine gelbe Wolken.

sich auch die Elektronen-

verteilung. So lernen wir das

Exziton besser zu verstehen.

u erleben, muss man es ouf einem

unserem YouTube-Kanal fhitheory

https://www.youtube.com/user/fhit

gefunden werden:

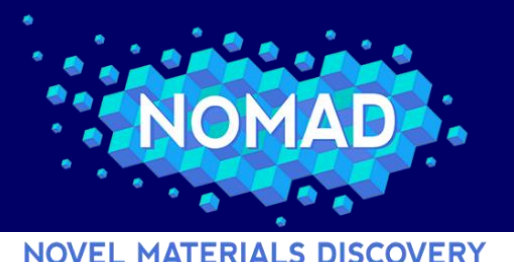

**Acknowledgements**

The project received funding from the European Union's Horizon 2020 research and innovation program under grant agreement no. 676580 with The Novel Materials Discovery (NOMAD) Laboratory, a European Center of Excellence.

The NOMAD team provided datasets, suggestions and insights.

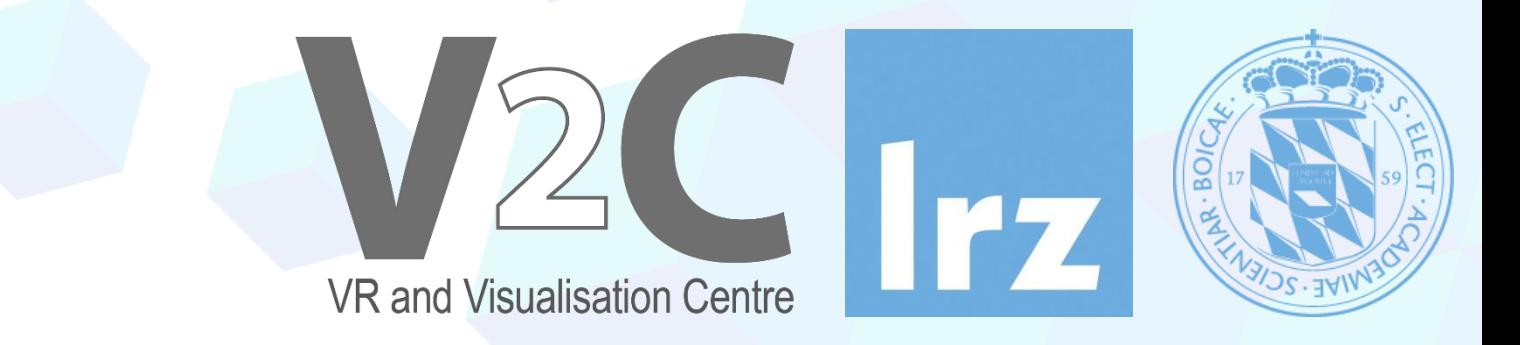

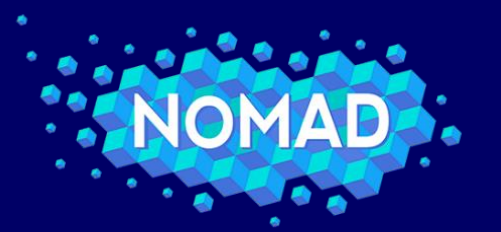

### **360° Video Demo & Questions**

#### **NOVEL MATERIALS DISCOVERY**

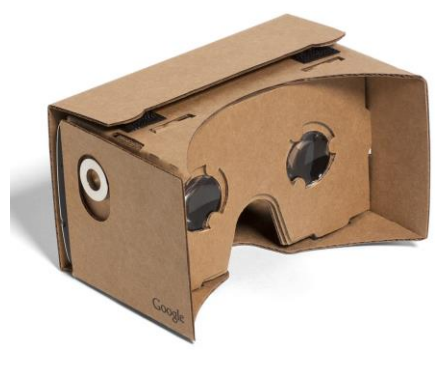

### Adsorption of  $CO<sub>2</sub>$  on CaO surface

[https://youtu.be/zHlS\\_8PwYYs](https://youtu.be/zHlS_8PwYYs)

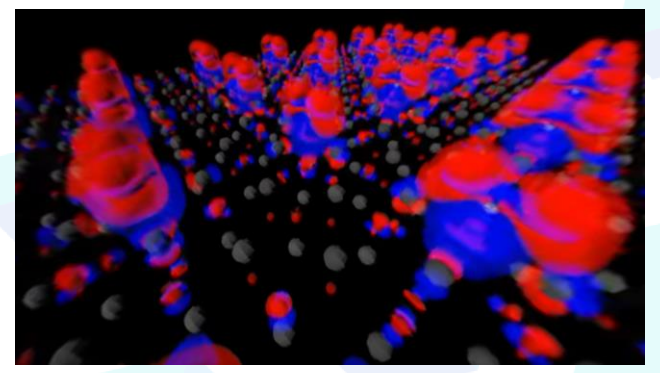

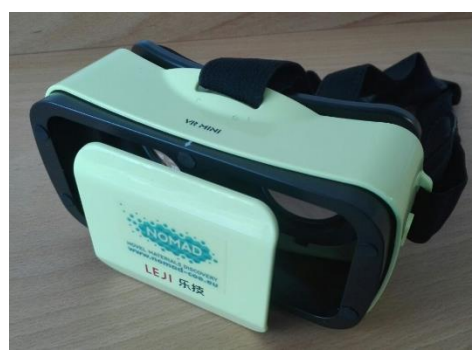

### Electron-hole (exciton) interaction in LiF

<https://youtu.be/XPPDeeP1coM>

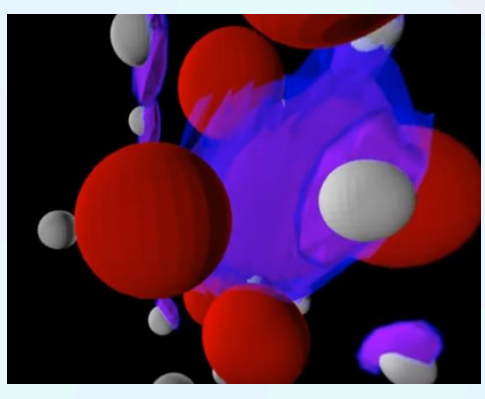

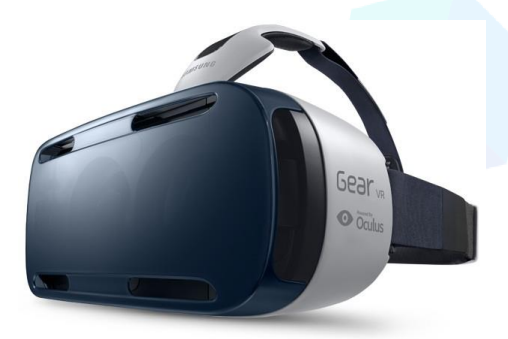

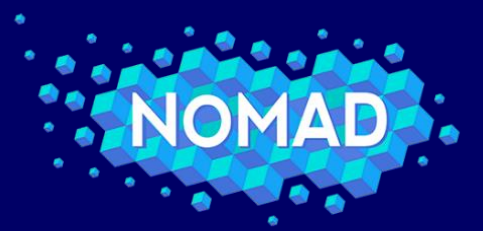

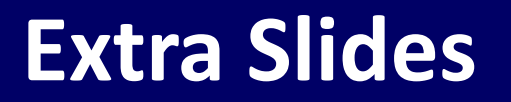

**NOVEL MATERIALS DISCOVERY** 

#### **Stereoscopic video creation**

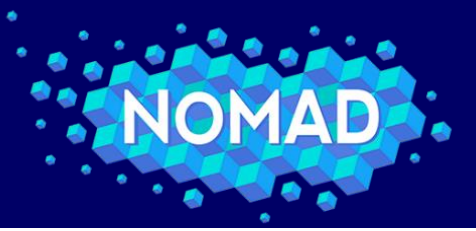

### **(Stereoscopic) video creation**

**MATERIALS DISCOVERY** 

- The HTC Vive allows creation of monoscopic or stereoscopic videos.
- Procedure:
	- Indicate in the config file if monoscopic or stereoscopic is desired
	- Press the menu button to start/stop the recording of screenshots
	- Use e.g. ffmpeg to prepare the video

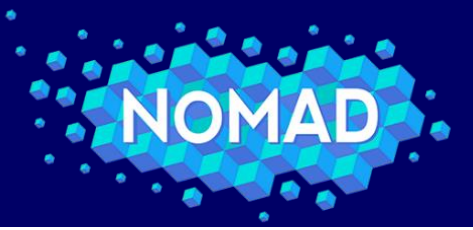

### **(Stereoscopic) video creation**

**MATERIALS DISCOVERY** 

- The NOMAD Remote Visualization can also be used to create stereoscopic videos.
- Procedure:
	- Create the scene you want to display using VisIt GUI/CLI
	- Select the "Stereo" option in the "Set save options"  $\rightarrow$  "Format options" tab. This will render each scene twice: once for the left eye, one for the right eye.
	- Merge each set of frames individually, creating 2 movies, one for each eye.
	- Arrange the movies in a side-by-side frame for visualization by stereoscopic-enabled devices.

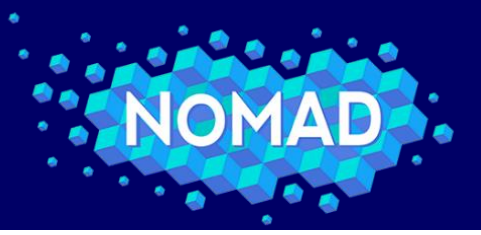

### **(Stereoscopic) video creation**

**NOVEL MATERIALS DISCOVERY** 

• Examples (MPCDF, HUB):

<https://youtu.be/1ytS7n2IIqw> <https://www.youtube.com/watch?v=tQrAPuFpFh8>

<https://www.youtube.com/watch?v=2c0mQp6RYXA>

adsorption

CO<sub>2</sub>@CaO graphene/BN heterostructure pyridine@zinc oxide adsorption

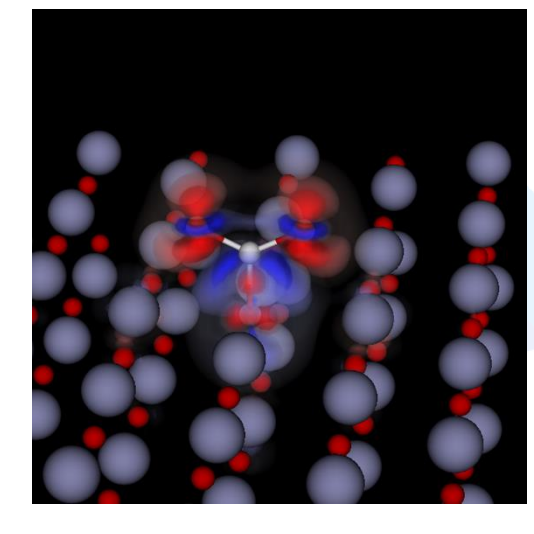

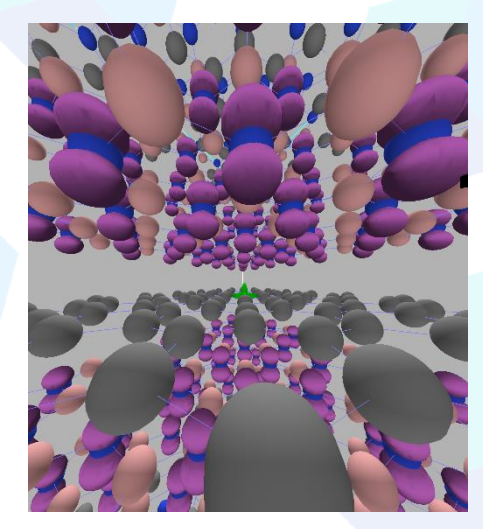

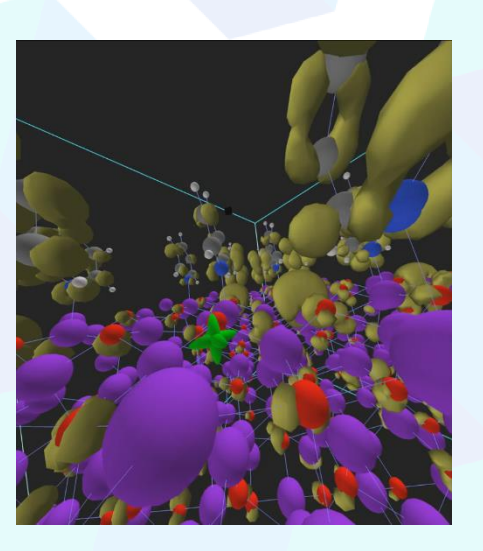